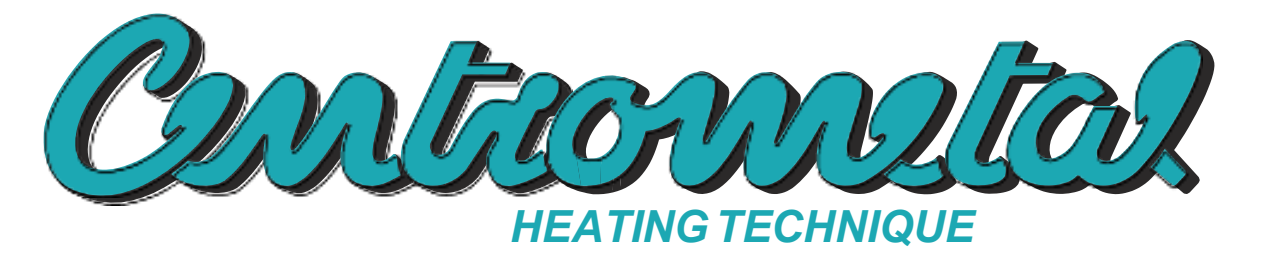

*Centrometal d.o.o.* **- Glavna 12, 40306 Macinec, Chorvatsko, tel: +385 40 372 600, fax: +385 40 372 611**

## **Technické pokyny**

použití **REGULACE** pro horkovodní kotel PelTec

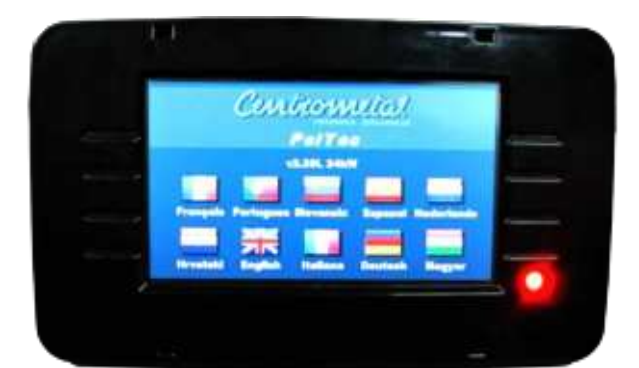

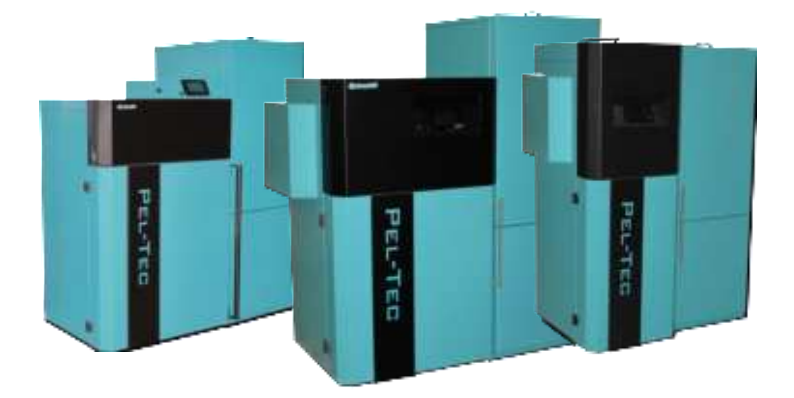

**PRVNÍ SPUŠTĚNÍ MUSÍ PROVÉST AUTORIZOVANÁ OSOBA**

**JINAK ZÁRUKA NA VÝROBEK POZBÝVÁ PLATNOST**

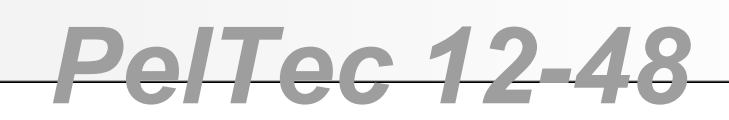

 $\epsilon$ 

### **ZAPNUTÍ**

Po zapnutí se na obrazovce zobrazí nabídka volby jazyka a verze softwaru. Můžete zvolit mezi 10 jazyky: chorvatština, francouzština, portugalština, angličtina, slovinština, italština, španělština, němčina, nizozemština, maďarština. Pro volbu jazyka stiskněte symbol jazyka, který si přejete.

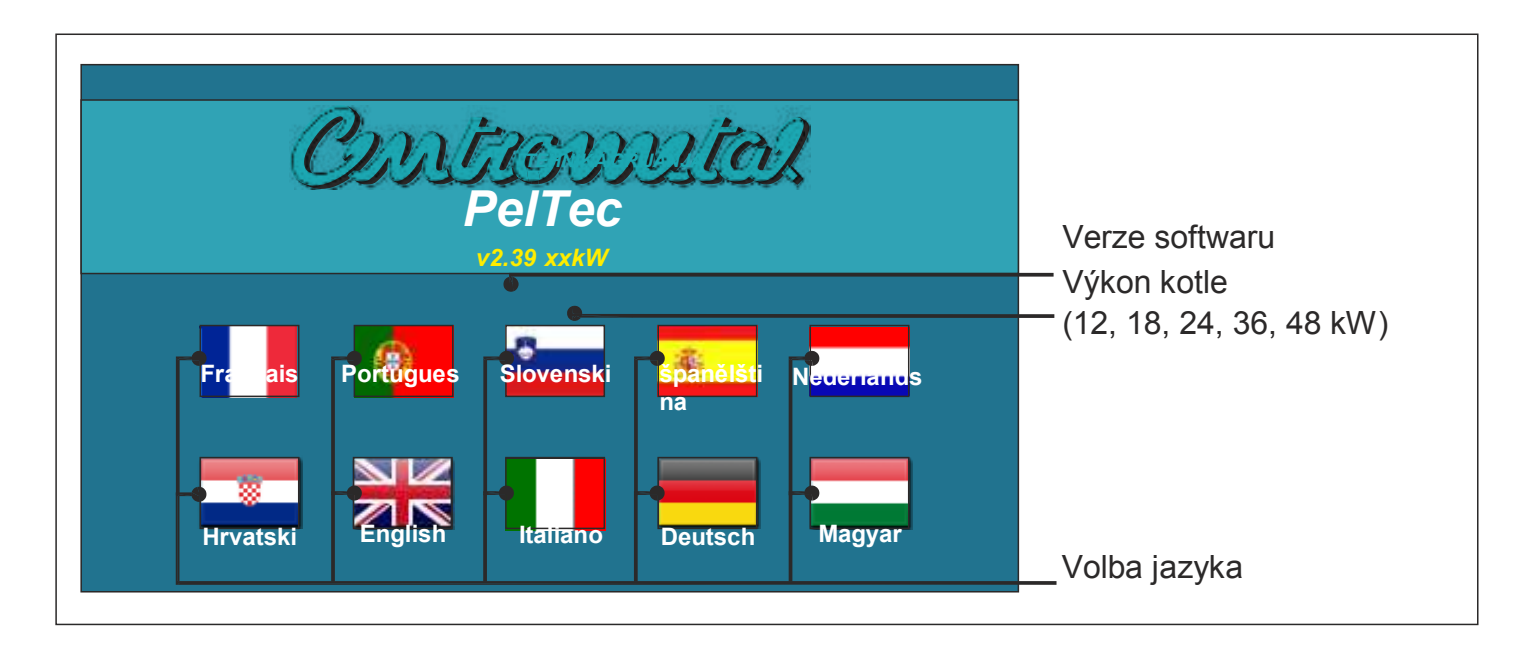

Je-li volba jazyka "zakázána" (display > language sel > disabled), počáteční hlášení se zobrazuje na obrazovce, jak je nastaveno v nabídce "Uvítací čas " (display > welcome time).

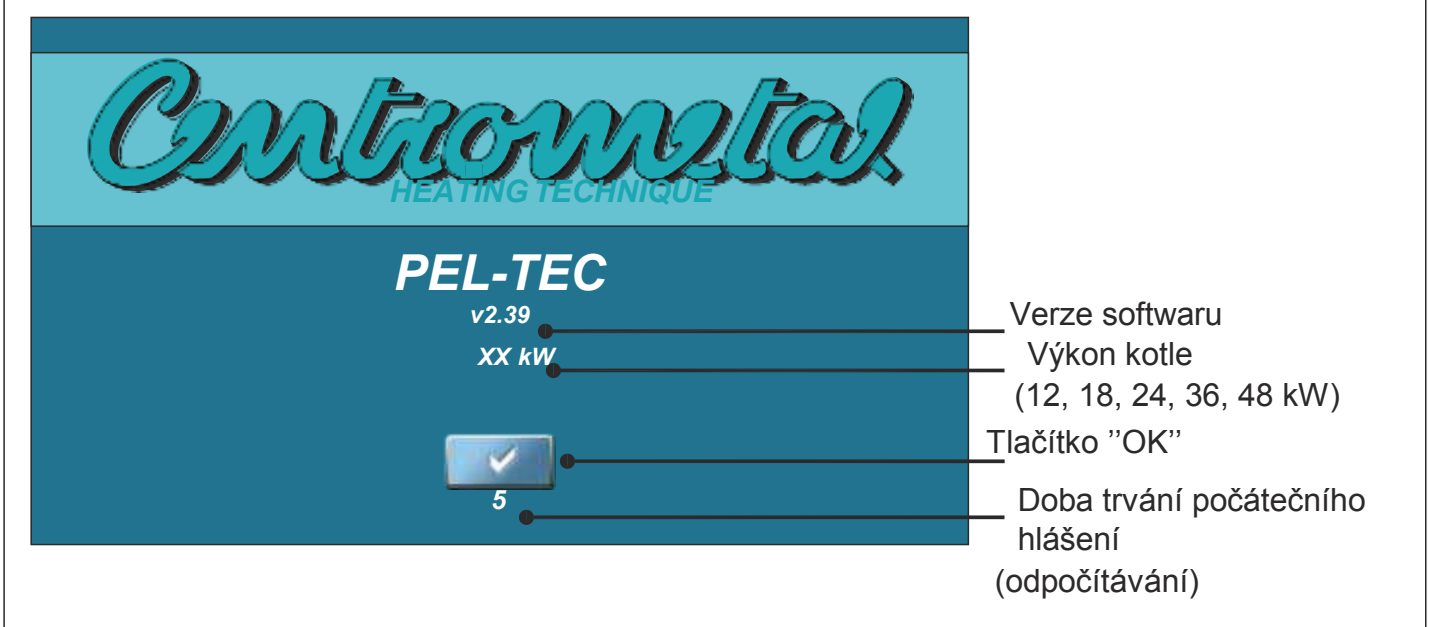

*tlačítka*

### **HLAVNÍ NABÍDKA**

Hlavní nabídka se používá k volbě požadované nabídky. Pro volbu specifické nabídky musíte stisknout příslušnou ikonu na obrazovce. Pro přepínání mezi hlavní nabídkou a zobrazení chodu kotle stiskněte tlačítko volby zobrazení. Pro přepínání mezi grafickým a numerickým zobrazením kotle stiskněte zobrazení práce kotle.

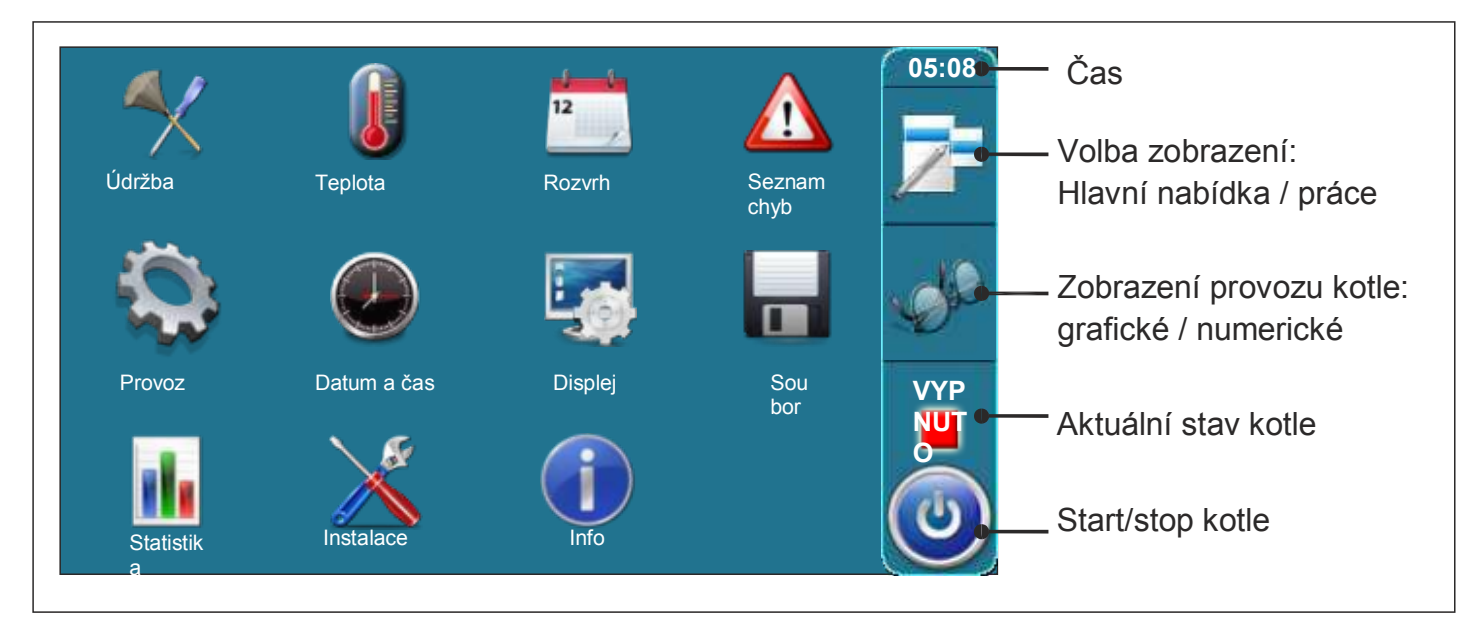

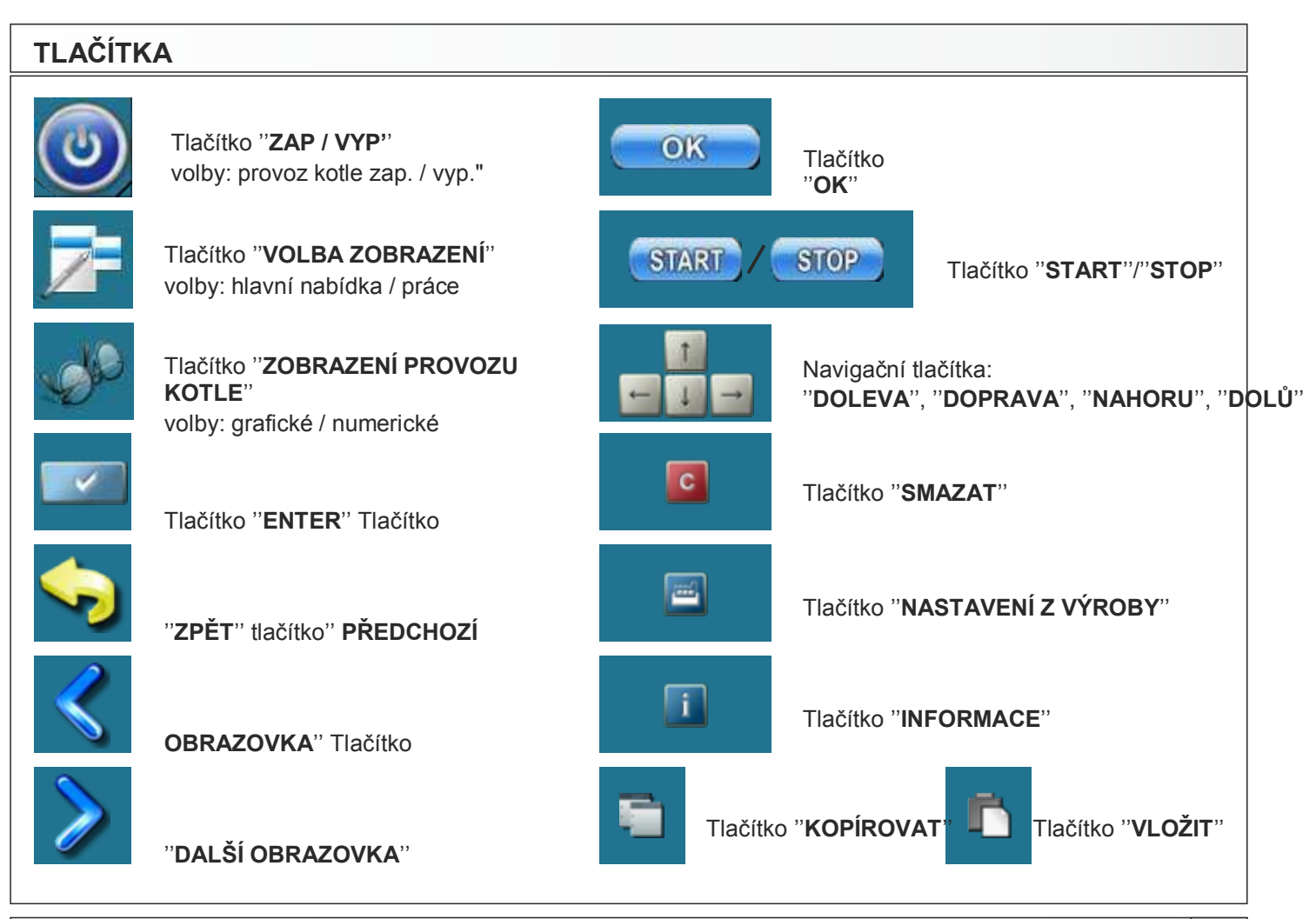

## **Symboly**

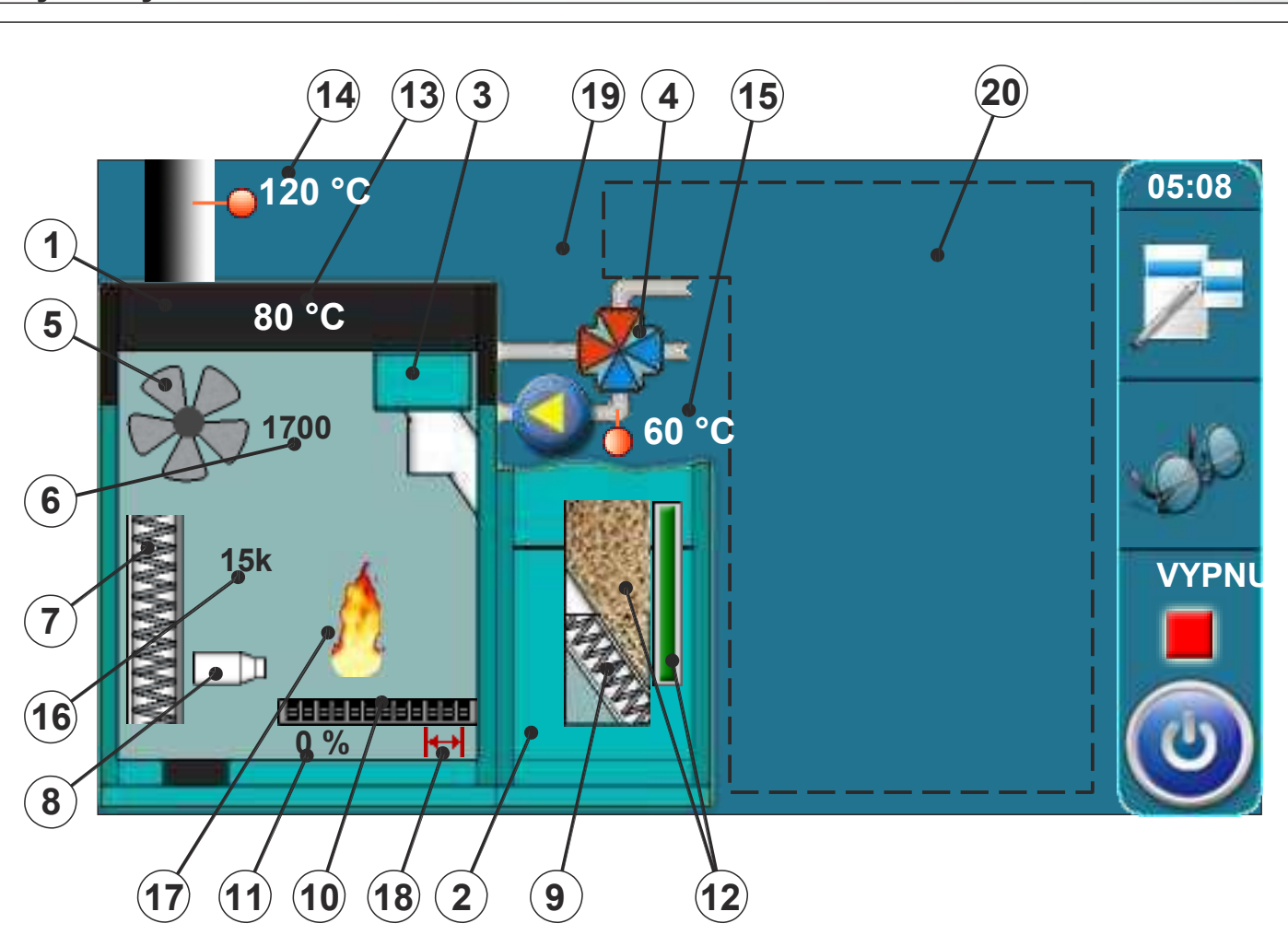

- 1 Kotel
- 2 Zásobník na pelety
- 3 Šroubový podavač pelet
- 4 4cestný směšovací ventil na motoru (za provozu se zobrazuje šipka doleva/doprava)
- 5 Symbol provozu ventilátoru (za provozu se symbol otáčí)
- 6 Rychlost ventilátoru (ot./min.)
- 7 Symbol čističe spalinového kanálu (za provozu se symbol pohybuje)
- 8 Symbol elektrického ohřívače (za provozu symbol změní barvu)
- 9 Symbol šroubového podavače pelet (za provozu se symbol pohybuje)
- 10 Symbol mechanismu čištění roštu (za provozu se symbol pohybuje doleva/doprava)
- 11 Aktuální poloha roštu hořáku (0% - zavřen, 100% - otevřen)
- 12 Hladina pelet v zásobníku (3 úrovně)
- 13 Snímač teploty kotle
- 14 Snímač spalin
- 15 Snímač průtoku
- 16 Snímač návratu
- 16 Odpor fotobuňky (svítivost plamene)
- 17 Plamen (symbol se objeví za přítomnosti plamene)
- 18 Symbol mikrospínače v mechanismu čištění roštu
- 19 Procenta otevření 4cestného směšovacího ventilu s motorem (0% - zavřen, 100% - otevřen)
- 20 Symboly v této části závisí na zvolené konfiguraci

## **SYMBOLY**

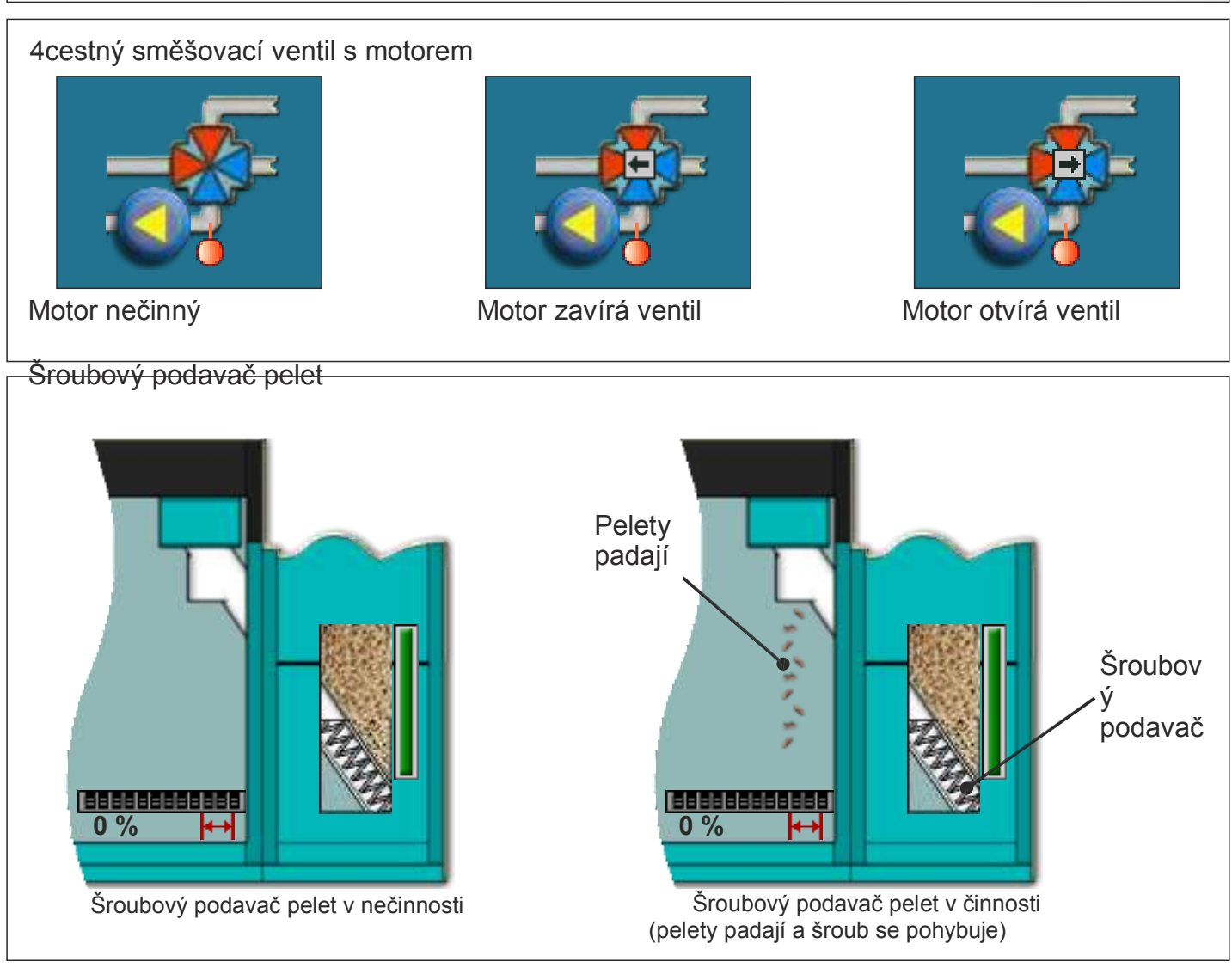

### Symbol plamene

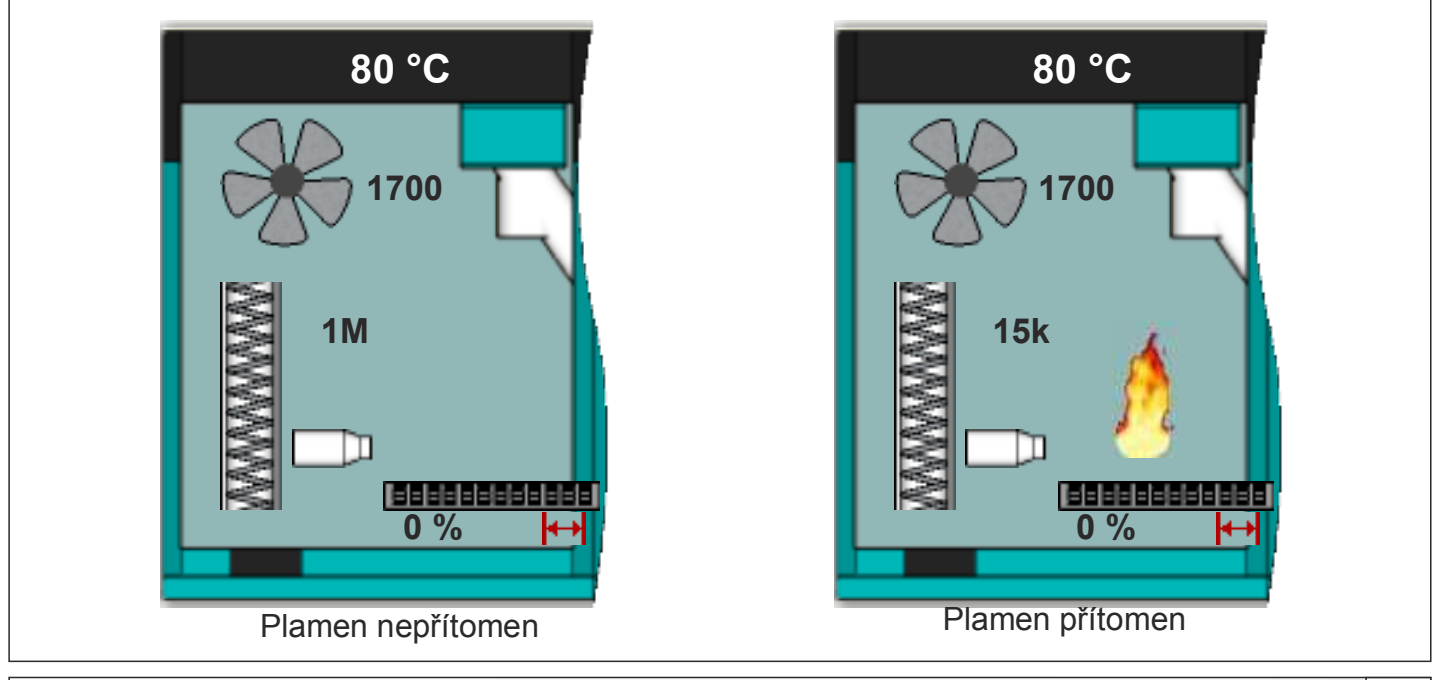

*Technické pokyny REGULACE PelTec* **5**

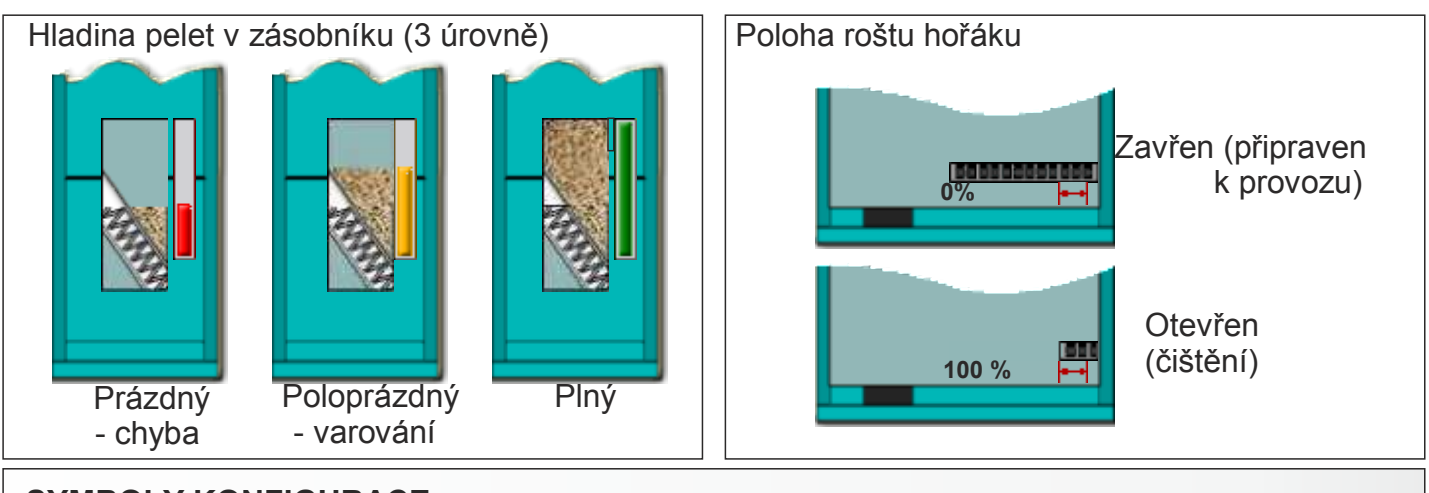

### **SYMBOLY KONFIGURACE**

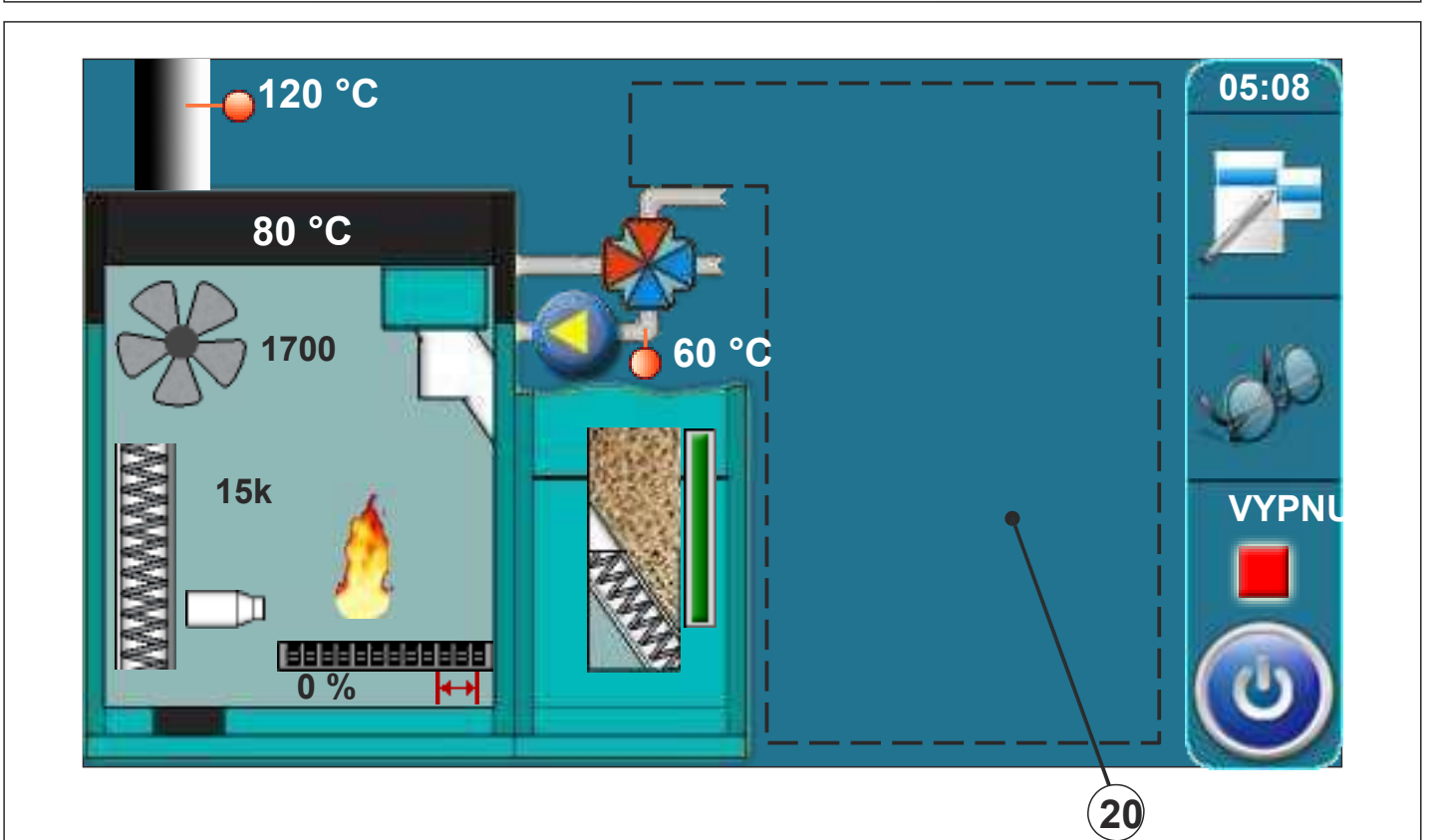

**Na zobrazení konfigurace jsou následující symboly (strana 4 značka 20 na obrázku)**

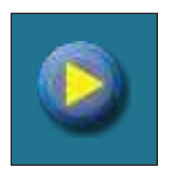

Čerpadlo (za provozu se symbol otáčí, jinak je v klidovém stavu)

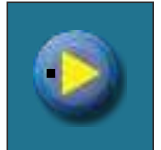

Pokud má čerpadlo požadavek na provoz (symbol zářivě žlutého trojúhelníku vedle čerpadla když spotřebič vydá požadavek na provoz čerpadla, čerpadlo se nespustí, pokud nejsou splněny všechny podmínky pro provoz, např. nízká teplota v kotli, jinak je čerpadlo normálně v provozu)

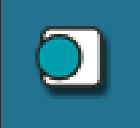

Pokojový termostat

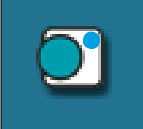

Vedle pokojového termostatu symbol zářivě modrého kruhu (pokojový termostat vydal požadavek na provoz čerpadla, čerpadlo se nespustí, pokud nejsou splněny všechny podmínky pro provoz, např. nízká teplota v kotli, jinak je čerpadlo normálně v provozu)

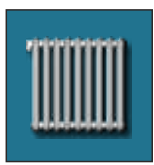

Okruh vyhřívání

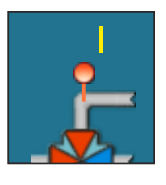

Teplota průtoku kotlem

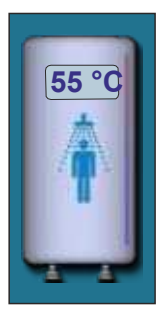

Zásobník teplé užitkové vody s aktuální teplotou

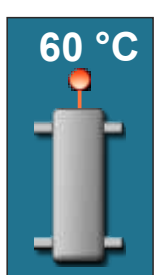

Hydraulický převod s aktuální teplotou

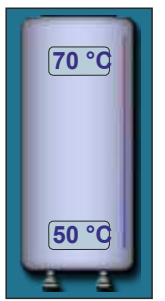

Akumulační nádrž s aktuální teplotou nahoře v nádrži a dole v nádrži.

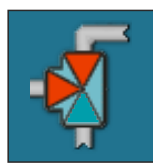

3cestný odkláněcí ventil (ukazující otevřenou a zavřenou trubku)

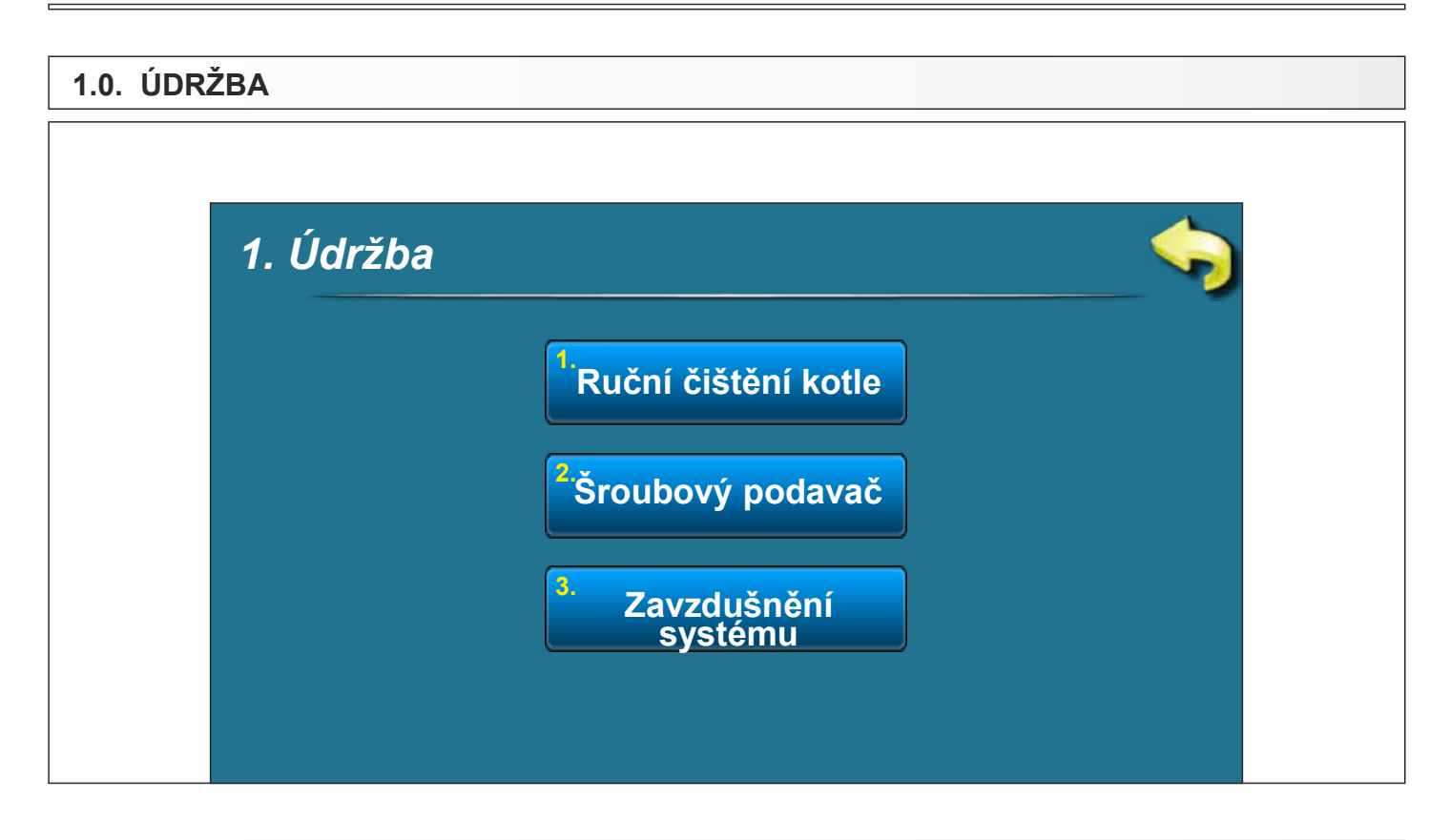

## **1.1. ČIŠTĚNÍ KOTLE**

**Čištění kotle** - Stiskem tlačítka ''START'' (1) začne fungovat ventilátor (2), rošt hořáku (3) se posune do otevřené polohy (100%) (4), (z tlačítka ''START'' se stane tlačítko ''STOP''). Tato volba umožní, aby se při čištění spalovací komory nedostal popel z kotle, a když je rošt hořáku otevřený, popel padá do popelníku. Po čištění je nutno stisknout tlačítko "STOP" pro vypnutí ventilátoru a posunutí roštu hořáku zpět do zavřené polohy (0%) (4) (to stejné se stane, když stiskněte tlačítko "ZPĚT" (5)). Po čištění je nutno vyprázdnit popelník.

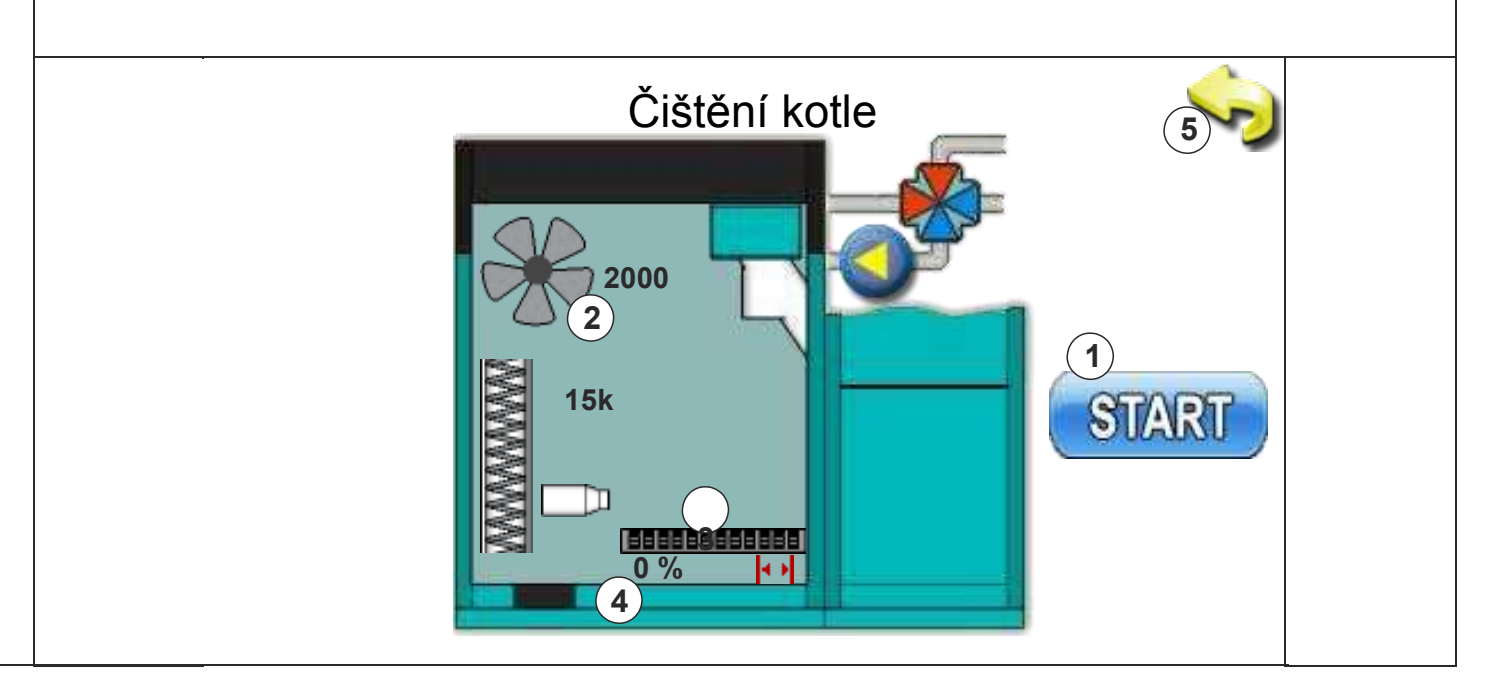

**8** *Technické pokyny REGULACE PelTec*

## **1.2. PLNĚNÍ PŘI SPUŠTĚNÍ**

Plnění při spuštění - po stisku tlačítka "START" (1) se spustí šroubový podavač pelet (2) (běží 25 min.), a rošt kotle (3) se posune do otevřené polohy (100%) (4), aby pelety padaly do popelníku. Po dokončení tohoto procesu se šroubový podavač pelet zastaví a rošt hořáku se vrátí do zavřené polohy (0%) (4). Po dokončení počátečního plnění peletami je třeba dát popelníky do zásobníku na pelety. Po dobu trvání tohoto procesu se na displeji zobrazuje odpočítávání doby trvání procesu (5). Před zahájením tohoto procesu je nutno naplnit zásobník na pelety. Proces lze přerušit stiskem tlačítka "STOP" nebo "ZPĚT" (6).

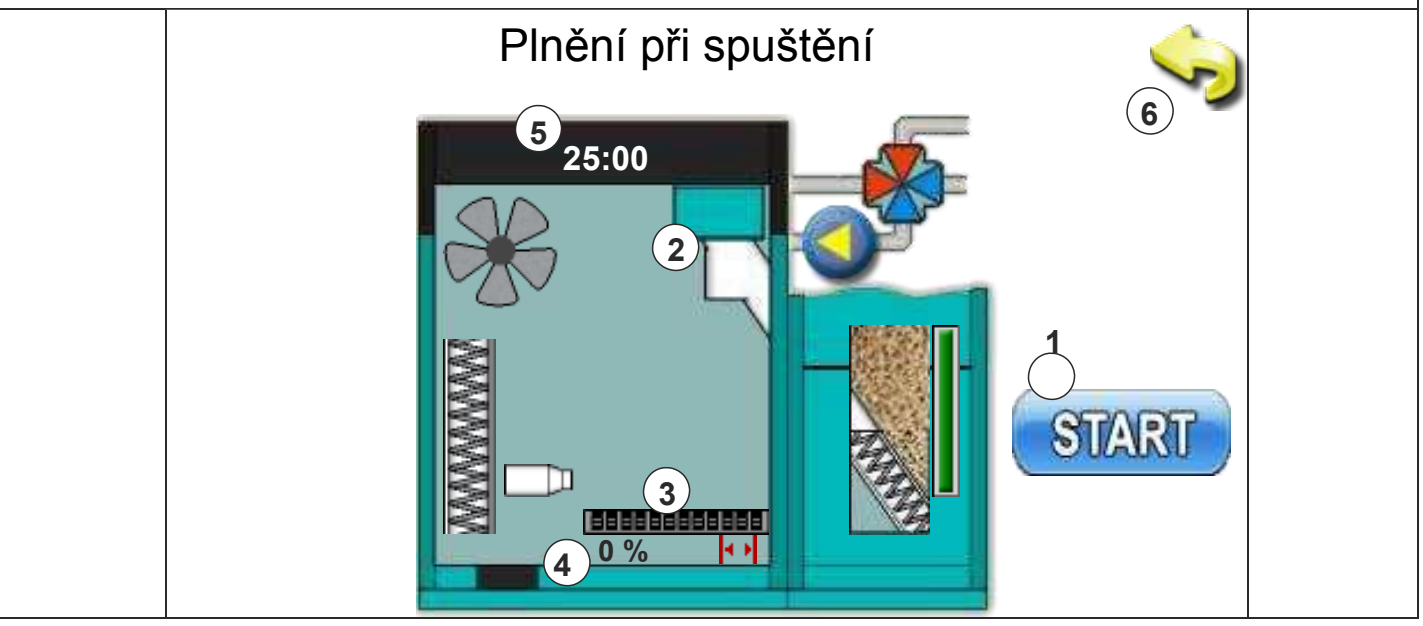

### **1.3. PŘÍVOD VZDUCHU DO SYSTÉMU**

Přívod vzduchu do systému - zadáním výše uvedené položky nabídky otevře motor 4cestný směšovací ventil na 50 % (1). Po stisku tlačítka "START" vedle příslušného čerpadla se čerpadlo rozběhne (2, 3, 4) (z tlačítka "START" se stane tlačítko "STOP"). Po stisku tlačítka "STOP" se čerpadlo zastaví. Při této volbě nemohou běžet 2 nebo 3 čerpadla současně.

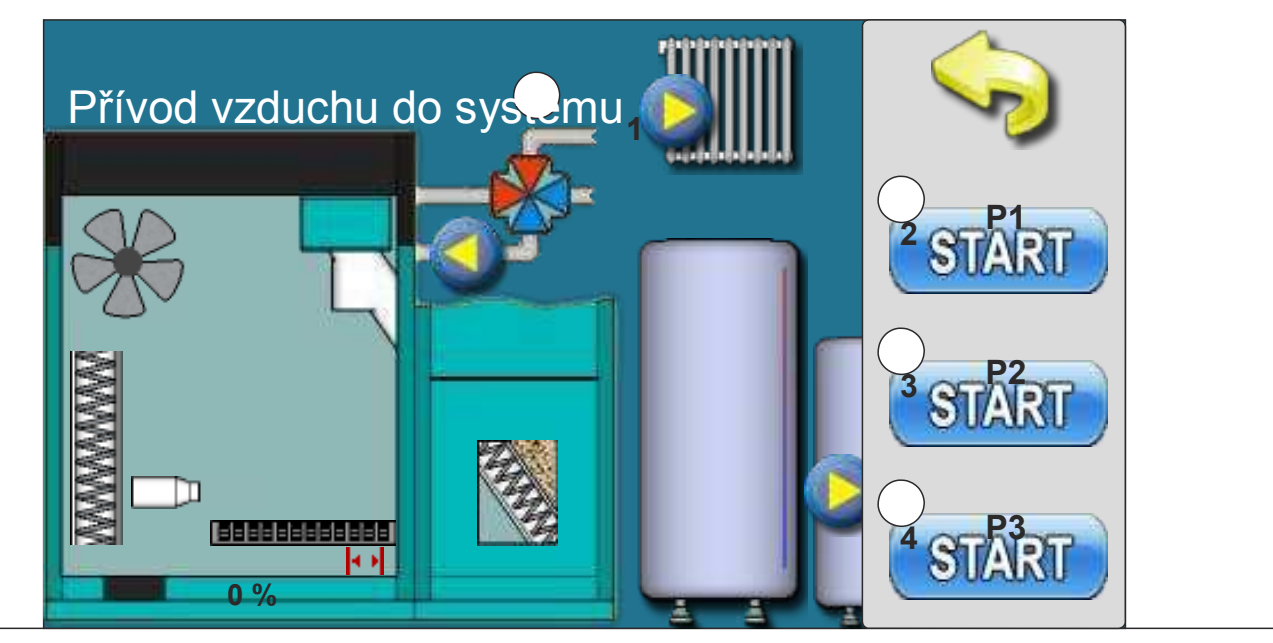

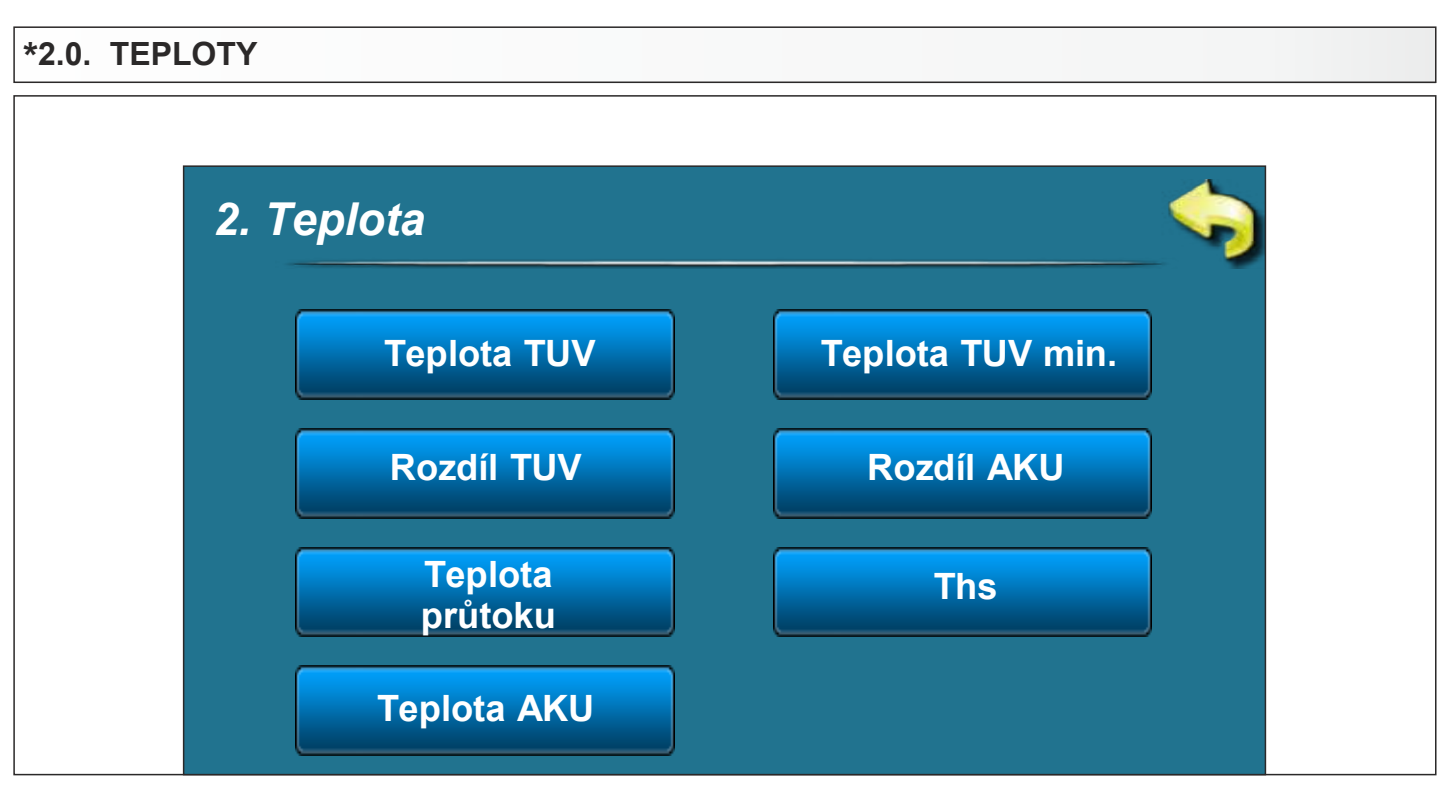

## **\*POLOŢKY ZOBRAZENÉ V TÉTO NABÍDCE ZÁVISÍ NA ZVOLENÉ KONFIGURACI**

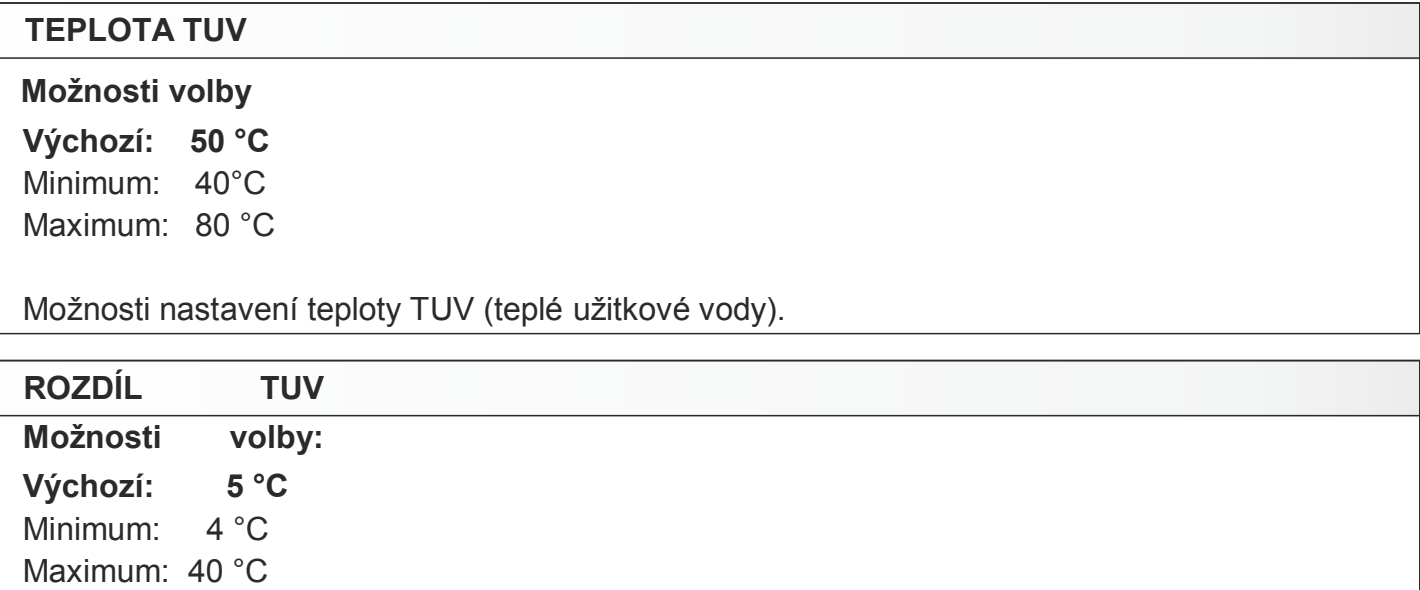

Možnost nastavení rozdílu teploty teplé užitkové vody.

### **TEPLOTA PRŮTOKU**

**Moţnosti volby:**

**Výchozí: 60 °C**  Minimum: 30 °C Maximum: 90 °C

Možnost nastavení teploty průtoku

**10** *Technické pokyny REGULACE PelTec*

## **TEPLOTA AKUMULAČNÍ NÁDRŽE**

### **Moţnosti volby:**

**Výchozí: 80 °C** Minimum: 40 °C Maximum: 85 °C

Možnost nastavení požadované teploty akumulační nádrže.

### **MINIMÁLNÍ TEPLOTA AKUMULAČNÍ NÁDRŽE**

**Moţnosti volby: Výchozí: 20 °C** Minimum: 5°C Maximum: 64 °C

Možnost nastavení minimální teploty akumulační nádrže.

## **ROZDÍL AKUMULAČNÍ NÁDRŽE**

### **Moţnosti volby:**

**Výchozí: 10 °C**  Minimum: 5 °C Maximum: 30 °C

Možnost nastavení rozdílu teploty akumulační nádrže.

### **HCT**

**Moţnosti volby: Výchozí: 10 °C**  Minimum: 5 °C

Maximum: 30 °C

Možnost nastavení hydraulického převodu akumulační nádrže.

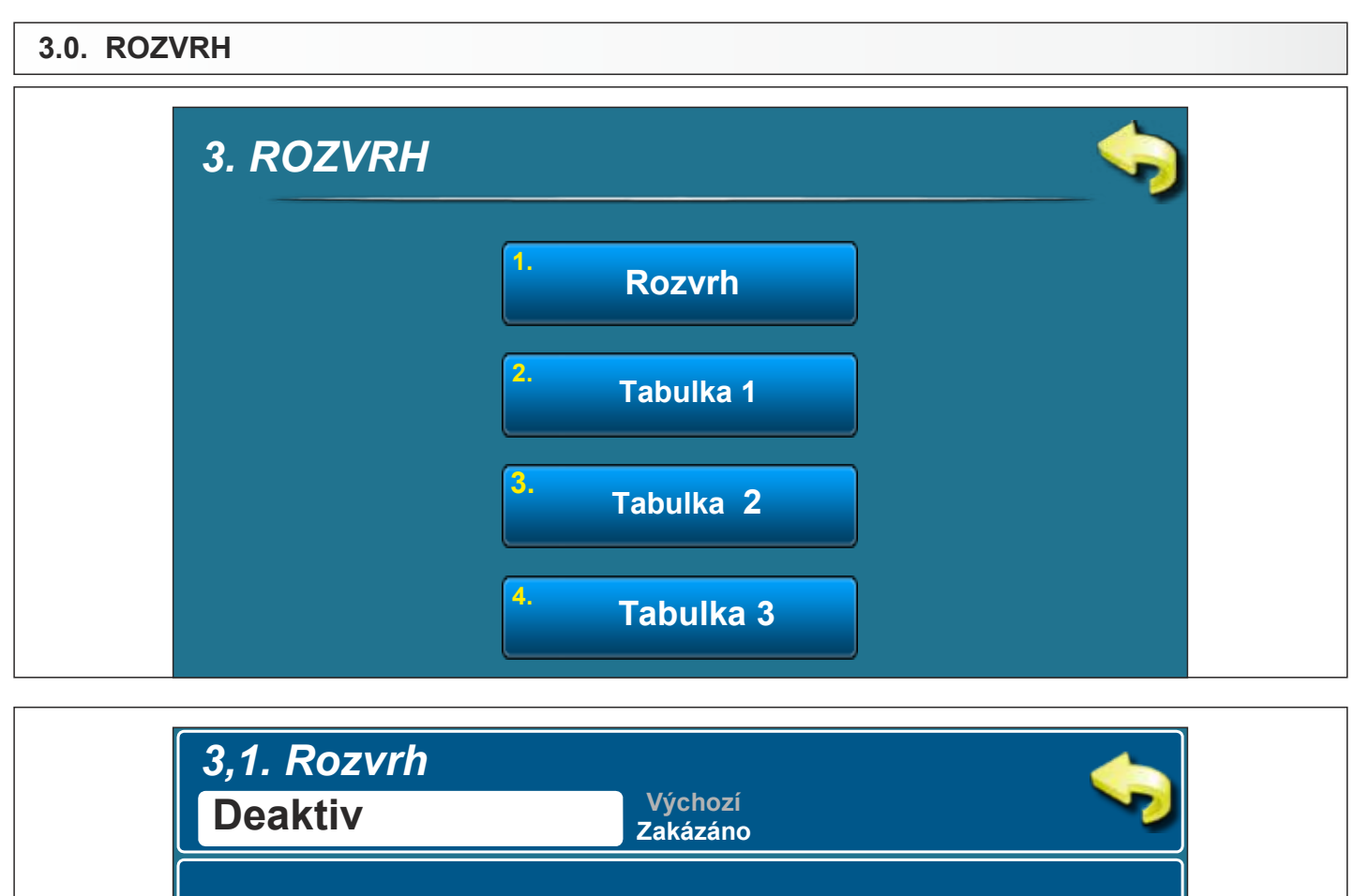

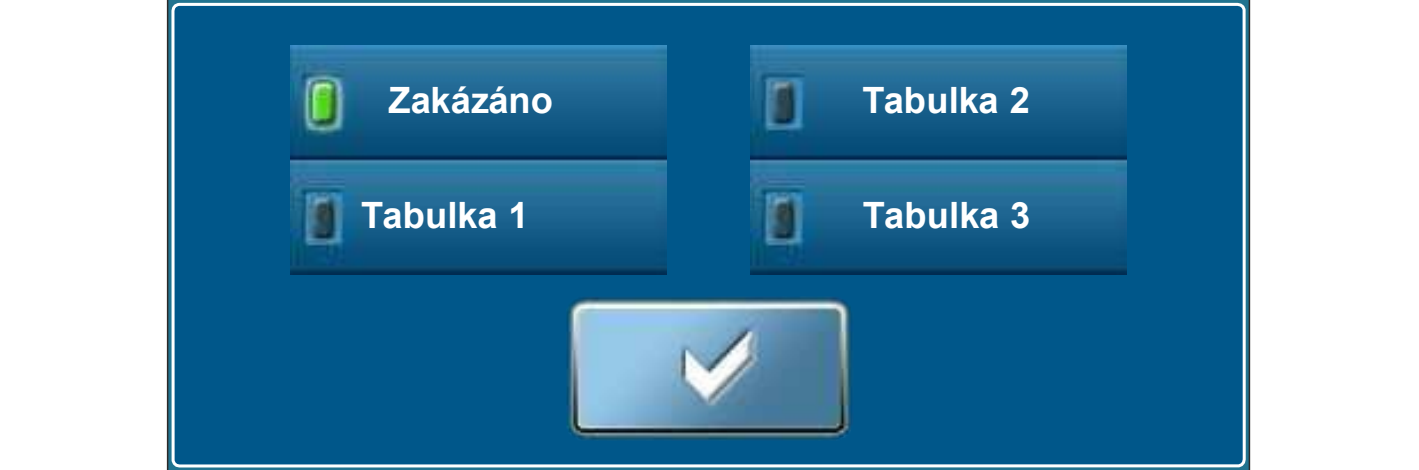

## **3.1. ROZVRH**

## **Možnosti volby:**

Zakázáno - Rozvrh je vypnut **(výchozí)**

- Tabulka 1 Plánované časy spuštění jsou zapnuty a fungují podle nastavení v tabulce 1.
- Tabulka 2 Plánované časy spuštění jsou zapnuty a fungují podle nastavení v tabulce 2.
- Tabulka 3 Plánované časy spuštění jsou zapnuty a fungují podle nastavení v tabulce 3.

## **3.2. - 3.4. TABULKA 1, 2, 3**

Možnost rozvrhu je dána použitím tabulek. Lze přednastavit 3 tabulky s rozvrhem, z nichž pouze jedna tabulka může být aktivní. Pro každý den v týdnu lze nastavit 3 zapnutí a 3 vypnutí kotle. Zapnutí je signalizováno zeleným políčkem a vypnutí červeným políčkem. Můžete nastavit časy spuštění pro jeden den a zkopírovat časy spuštění pro všechny ostatní dny. Po nastavení dob spuštění pro jeden den klepněte myší do pole pro tento den (bude označen celý den) a na pravé straně se zobrazí tlačítko **'KOPÍROVAT''**. Stiskněte tuto klávesu (nyní jste zkopírovali nastavení tohoto dne a zobrazí se tlačítko "**VLOŽIT**"). Je nutno stisknout den, pro který chcete toto nastavení a stiskněte tlačítko "VLOŽIT". Pak se stejná doba spuštění zkopíruje do zvoleného dne. Jestliže si přejete stejné nastavení pro další dny, prostě zvolte požadovaný den a stiskněte tlačítko.

**''VLOŢIT''**. Po vyplnění časů spuštění do tabulky stiskněte tlačítko **''ZPĚT'** a pak stiskněte tlačítko

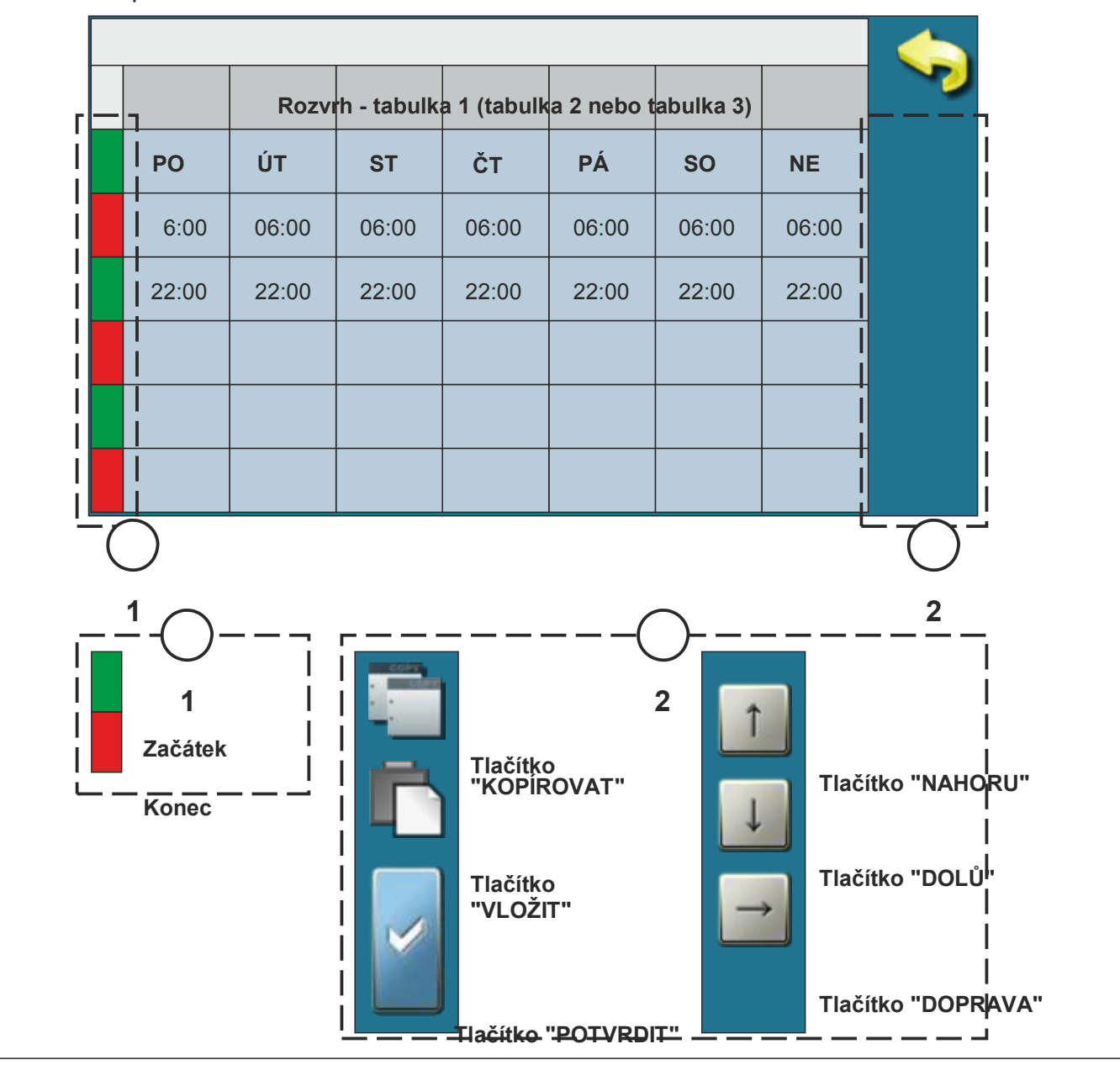

**''POTVRDIT''** pro uložení nastavení.

## **4.0. Seznam chyb**

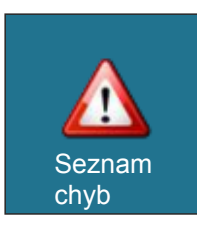

Seznam chyb / varování pro pochopení nastalých chyb / varování. Zaznamená se: čas výskytu chyb / varování, kód chyby / varování, popis chyby / varování. Při prvním stisku pole chyba / varování je indikována chyba / varování a dále je zde uvedeno datum generování chyb / varování. Po druhém stisku na zvolenou chybu / varování se vytiskne podrobný

popis chyby / varování a opatření k nápravě chyby / varování.

- $F<sub>1</sub>$ - CHYBA SNÍMAČE TUV
- E2 - CHYBA SNÍMAČE AKUMULAČNÍ NÁDRŽE 1 (nahoře)
- E3 - CHYBA SNÍMAČE AKUMULAČNÍ NÁDRŽE (dole)
- $F4$ - CHYBA SNÍMAČE SPALIN
- E5 - CHYBA SNÍMAČE MIMO TEPLOTNÍ ROZSAH
- E6 - CHYBA HLAVNÍHO SNÍMAČE PRŮTOKU
- E7 - CHYBA SNÍMAČE ZPĚTNÉHO TOKU
- E8 - CHYBA SNÍMAČE PODAVAČE PELET
- E9 - CHYBA SNÍMAČE KOTLE
- E10 NEIDENTIFIKOVÁNO NAPÁJENÍ KOTLE
- E11 CHYBA FOTOBUŇKY
- E12 BEZPEČNOSTNÍ TLAKOVÝ SPÍNAČ
- E13 CHYBA VENTILÁTORU
- E14 CHYBA PAMĚTI
- E15 CHYBA KOMUNIKACE PELTEC-P
- E16 CHYBA KOMUNIKACE PELTEC-L
- E18 - ŽÁDNÝ PLAMEN PŘI ZAPALOVÁNÍ
- E19 ZMIZENÍ PLAMENE ZA PROVOZU
- E21 CHYBA ČISTIČE ROŠTU HOŘÁKU
- E22 HLADINA PELET
- E23 - ŽÁDNÝ PLAMEN VE FÁZI ZAPALOVÁNÍ
- E24 ZMIZENÍ PLAMENE VE STABILIZAČNÍ FÁZI

### **INFORMACE/VAROVÁNÍ**

### **Informace o kotli s klasifikací varování, které nezastaví chod kotle**

- W1 HI ADINA PFI FT
- W2 ŽÁDNÝ PLAMEN VE FÁZI ZAPALOVÁNÍ
- W2-1 OPĚTOVNÉ ZAPÁLENÍ PLAMENE
- W3 ZMIZENÍ PLAMENE VE FÁZI ZAPALOVÁNÍ
- W3-1 OPĚTOVNÉ ZAPÁLENÍ PLAMENE
- W4 ZMIZENÍ PLAMENE VE STABILIZAČNÍ FÁZI
- W4-1 OPĚTOVNÉ ZAPÁLENÍ PLAMENE VE STABILIZAČNÍ FÁZI

## **\*5.0. PROVOZ**

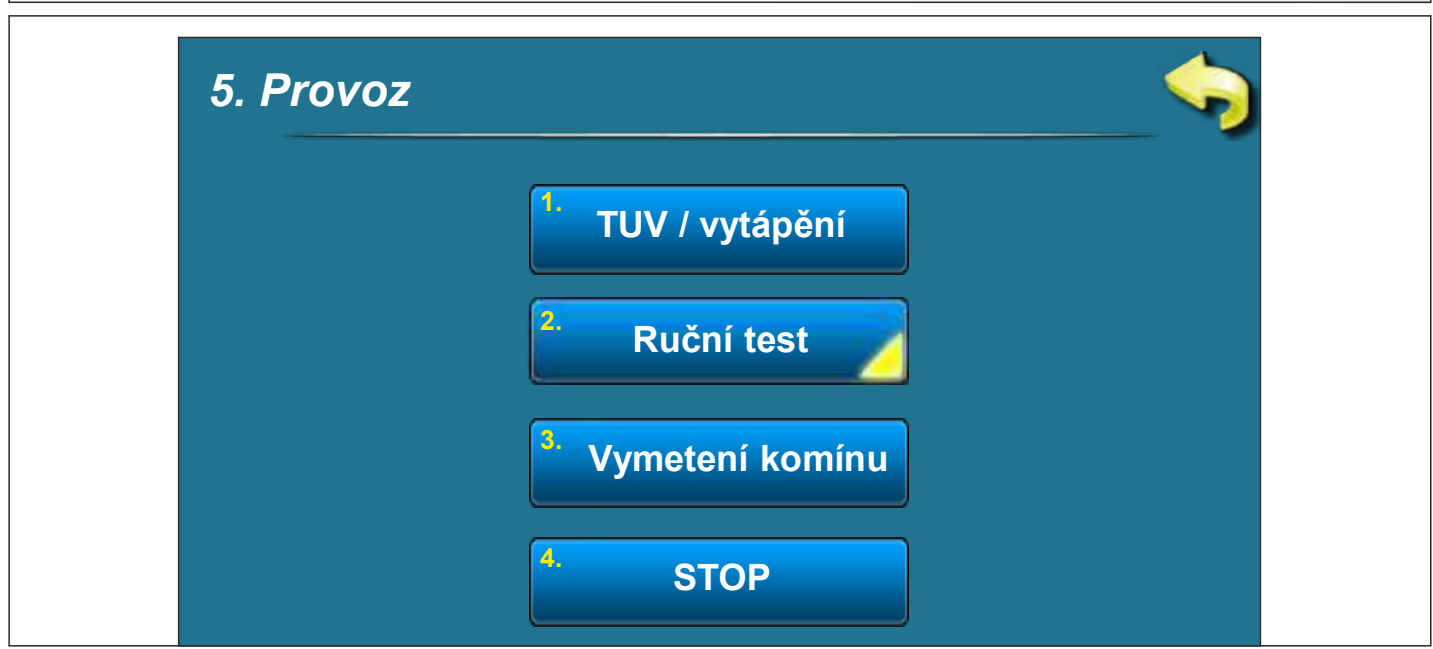

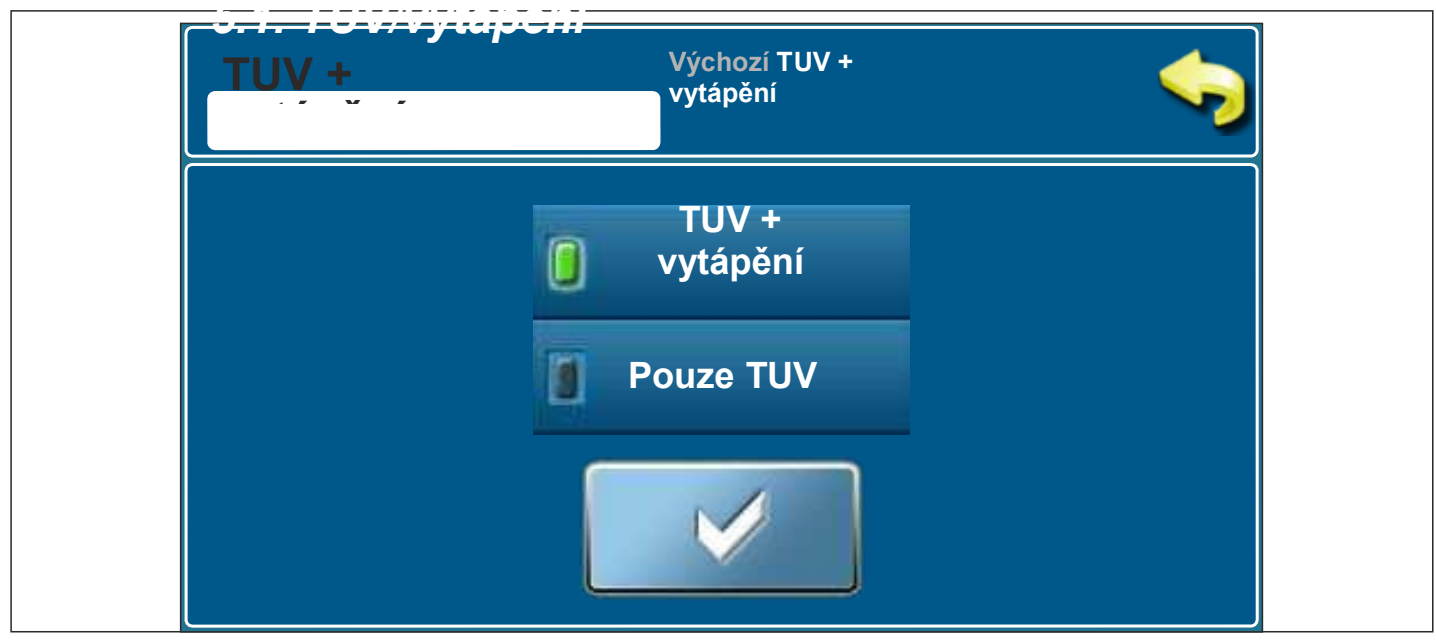

## **\*POLOŢKY ZOBRAZENÉ V TÉTO NABÍDCE ZÁVISÍ NA ZVOLENÉ KONFIGURACI**

### **5.1. TUV/vytápění**

### **Moţnosti volby:**

TUV + vytápění - kotel je v chodu podle potřeby pro vytápění a teplou užitkovou vodu Pouze TUV - kotel je v chodu pouze když je potřeba teplá užitková voda

Tato možnost se používá k volbě chodu kotle podle potřeby pro vytápění a teplou užitkovou vodu (zimní režim) nebo pouze pro teplou užitkovou vodu (letní režim).

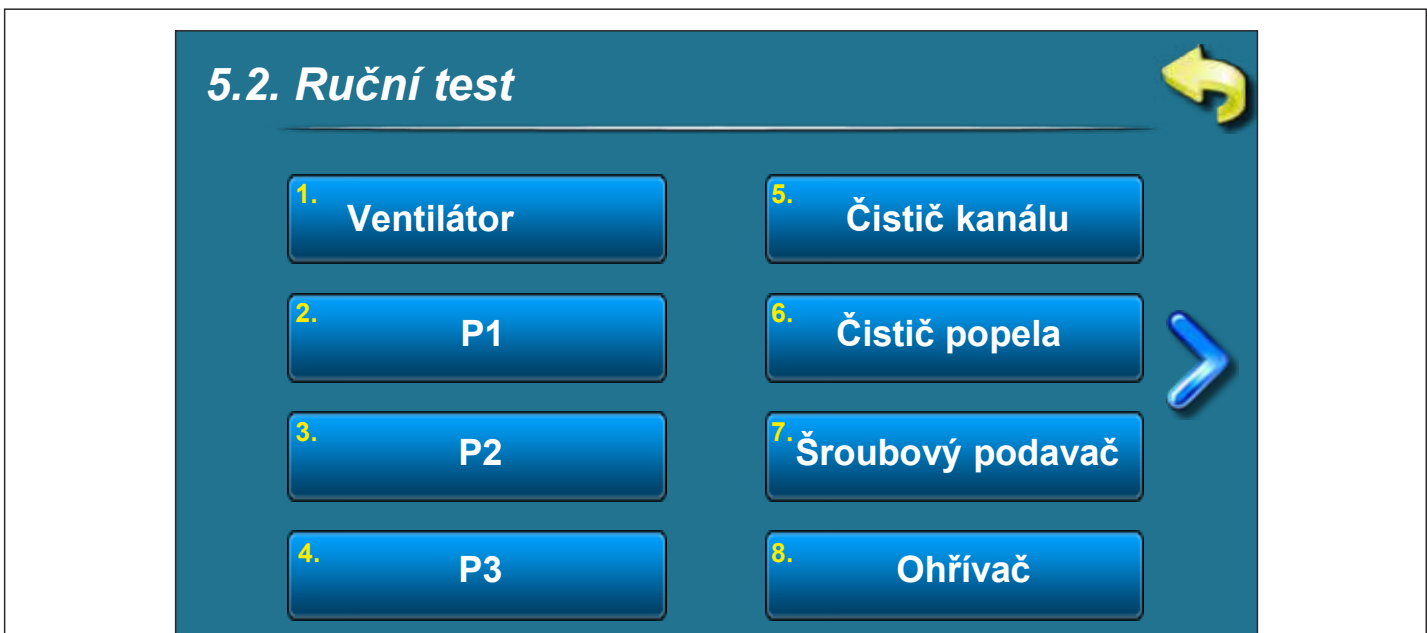

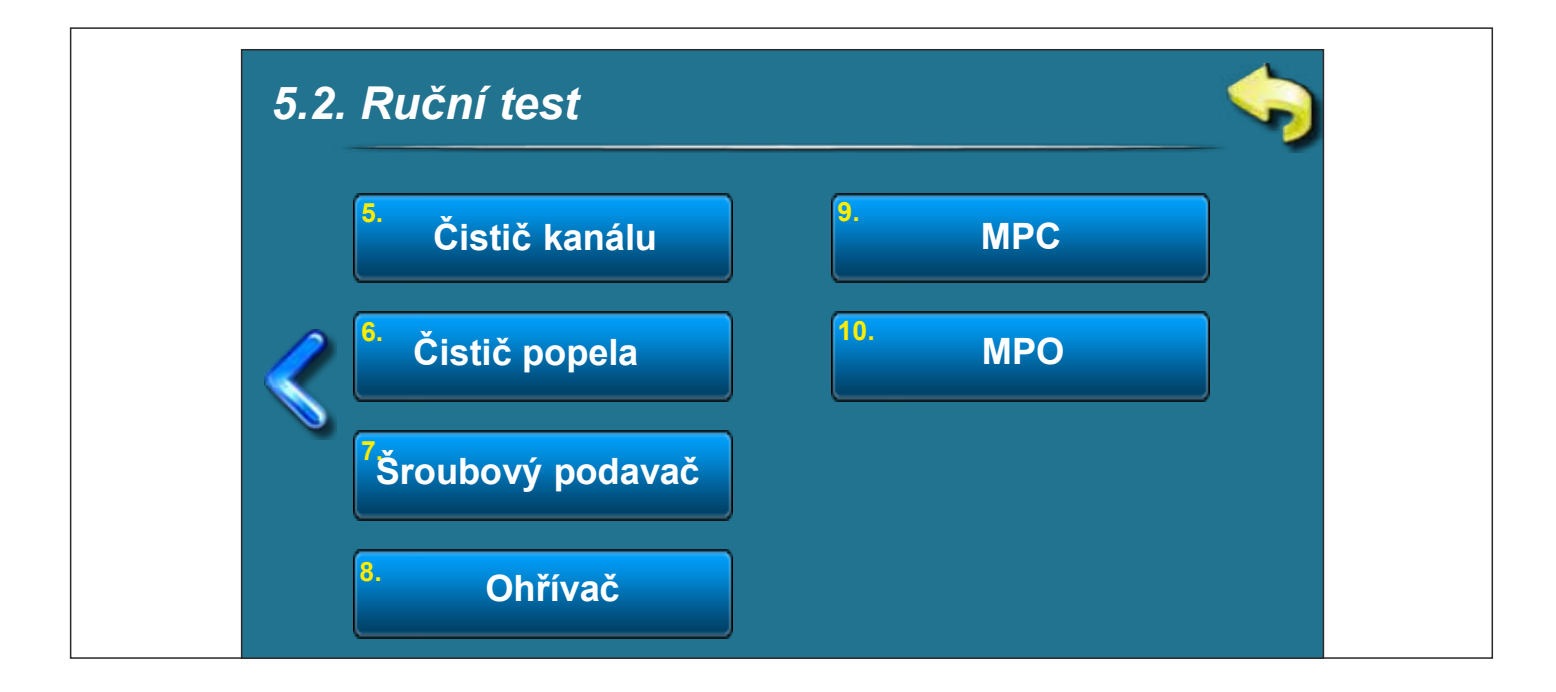

# **RUČNÍ TEST JE MOŽNÝ POUZE KDYŽ JE KOTEL**

# **VYPNUTÝ**

### **5.2.1. VENTILÁTOR**

**Moţnosti volby:**

START 1700 ot./min. - rychlost ventilátoru musí být 1700 ot./min. START MAX - rychlost ventilátoru musí být na maximu (cca. 2 800 ot./min.)

V případě potřeby stiskněte "START" vedle příslušných symbolů a zkontrolujte, zda ventilátor běží podle zvolené možnosti (1 700 ot./min. nebo cca 2 800 ot./min.) Po stisku tlačítka "STOP" se ventilátor vypne. Vždy, když stiskněte tlačítko "START" stane se z něj tlačítko "STOP" a naopak. Na displeji se bude otáčet symbol ventilátoru a bude se zobrazovat, jakou rychlostí se otáčí, když je volba aktivní.

### **5.2.2. - 5.2.4. P1, P2, P3**

Tato volba umoţňuje kontrolu fungování připojených čerpadel nebo odkláněcího ventilu (P1, P2, P3).

V případě potřeby stiskněte tlačítko ''START'' vedle příslušného symbolu patřičného čerpadla a zkontrolujte, zda čerpadlo běží. Po stisku tlačítka "STOP" se čerpadlo vypne. Vždy, když stiskněte tlačítko ''START'' stane se z něj tlačítko ''STOP'' a naopak. Na displeji se bude symbol příslušné pumpy otáčet, když je volba aktivní. Označení čerpadel (P1, P2, P3) závisí na aktuálně zvolené KONFIGURACI, která je zapsána na obrazovce.

### **5.2.5. ČISTIČ SPALINOVÉHO KANÁLU**

Tato volba vám umožňuje zkontrolovat motor čističe spalinového kanálu.

V případě potřeby stiskněte tlačítko ''START'' vedle příslušného symbolu a zkontrolujte, zda motor čističe spalinového kanálu spouští turbulátory. Po stisku tlačítka "STOP" se motor vypne. Vždy, když stiskněte tlačítko "START" stane se z něj tlačítko "STOP" a naopak. Když je tato volba aktivní, symbol turbulátoru se na displeji otáčí.

### **5.2.6. ČISTIČ POPELA**

Tato volba vám umožňuje zkontrolovat motor čističe popela.

V případě potřeby stiskněte tlačítko ''START'' vedle příslušného symbolu a zkontrolujte, zda motor posune rošt hořáku. Po stisknutí tlačítka "STOP" vrátí motor rošt hořáku do pracovní polohy, rošt hořáku je zavřený (0 %). Vždy, když stiskněte tlačítko "START" stane se z něj tlačítko "STOP" a naopak. Když je tato volba aktivní symbol roštu hořáku se na displeji pohybuje.

### **5.2.7. ŠROUBOVÝ PODAVAČ**

Tato volba vám umožňuje zkontrolovat motor šroubového podavače.

V případě potřeby stiskněte tlačítko ''START'' vedle příslušného symbolu a zkontrolujte, zda motor šroubového podavače funguje. Po stisku tlačítka "STOP" se motor vypne. Vždy, když stiskněte tlačítko "START" stane se z něj tlačítko "STOP" a naopak. Když je tato volba aktivní, na

*Technické pokyny REGULACE PelTec* **17**

displeji se bude pohybovat symbol šroubového podavače pelet a zobrazí se animace pelet padajících do kotle.

## **5.2.8. OHŘÍVAČ**

Tato volba umožňuje kontrolovat elektrický ohřívač.

V případě potřeby stiskněte tlačítko ''START'' vedle příslušného symbolu a zkontrolujte, zda elektrický ohřívač funguje. Po stisku tlačítka "STOP" se elektrický ohřívač vypne. Vždy, když stisknete tlačítko "START", stane se z něj tlačítko "STOP" a naopak. Když je tato volba aktivní, na displeji se zobrazí animace elektrického ohřívače. Při této volbě, pokud běží elektrický ohřívač, běží i ventilátor (symbol ventilátoru se otáčí, když je tato volba aktivní).

### **5.2.9. MPC**

Tato volba vám umožňuje zkontrolovat motor 4 cestného směšovacího ventilu.

Stiskněte tlačítko ''START'' vedle příslušného symbolu a zkontrolujte, zda motor 4cestného směšovacího ventilu funguje. Motor by měl zavírat 4cestný směšovací ventil. Po stisku tlačítka "STOP" se motor vypne. Vždy, když stiskněte tlačítko "START" stane se z něj tlačítko "STOP" a naopak. Když je tato volba aktivní, na displeji se zobrazí symbol (vypnutí) motoru.

### **5.2.10. MPO**

Tato volba vám umožňuje zkontrolovat motor 4 cestného směšovacího ventilu.

Stiskněte tlačítko ''START'' vedle příslušného symbolu a zkontrolujte, zda motor 4cestného směšovacího ventilu funguje. Motor by měl otvírat 4cestný směšovací ventil. Po stisku tlačítka "STOP" se motor vypne. Vždy, když stiskněte tlačítko "START" stane se z něj tlačítko "STOP" a naopak. Když je tato volba aktivní, na displeji se zobrazí symbol (otevření) motoru.

### **5.3. VYMETENÍ KOMÍNU**

Volba dosud není nainstalována.

### **5.4. STOP**

Tato volba se používá k nucenému zastavení zapalování nebo vypnutí procesu.

Stisknutím tlačítka "STOP" se proces zastaví. Po aktivaci této volby je nutno před opětovným spuštěním vyčistit rošt hořáku.

### **6.0. DATUM A ČAS**

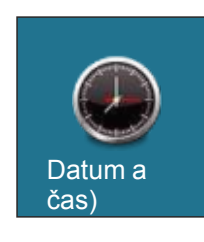

Tato volba se používá k nastavení data a času. Tato volba se používá k nastavení data a času. Je potřebná pro doby spuštění a záznam chyb / varování (při záznamu chyb / varování se uvede datum a čas výskytu). Po nastavení data a času je třeba stisknout tlačítko "POTVRDIT" pro uložení data a času.

### **7.0. DISPLEJ**

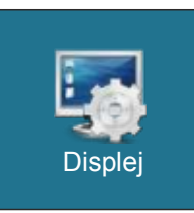

#### **7. Displej:**

- 7.1. Šetřič obrazovky
- 7.2. Volba jazyka
- 7.3. Uvítací čas

### **7.1. ŠETŘIČ OBRAZOVKY**

**Moţnosti volby:** 

**Výchozí: 600 sekund** Minimum: 10 sekund Maximum: 3 600 sekund

Pokud v tomto čase není stisknuto nic na obrazovce, zapne se šetřič obrazovky, aby se zamezilo poškození obrazovky. Jakmile se dotknete obrazovky, šetřič obrazovky se vypne.

### **7.2. VOLBA JAZYKA**

**Moţnosti volby** Povolena **(výchozí)** Zakázána

Tato volba povoluje nebo zakazuje obrazovku s volbou jazyka pro regulaci, když zapnete hlavní vypínač. Je-li označena možnost "ZAKÁZÁNA", po zapnutí hlavním vypínačem se nastaví před volbou jazyka a po určitém čase se zobrazí obrazovka fungování kotle (dobu zobrazení této obrazovky lze upravit v bodu 7.3).

### **7.3. UVÍTACÍ ČAS**

**Moţnosti volby: Výchozí: 5 sekund** Minimum: 0 sekund Maximum: 20 sekund

Tato volba se používá k nastavení doby zobrazení počátečního hlášení po zapnutí hlavním vypínačem. Tato volba je možná pouze tehdy, pokud je možnost "VOLBA JAZYKA" (bod 7.2.) nastavena na "ZAKÁZAT".

## **8.0. SOUBOR**

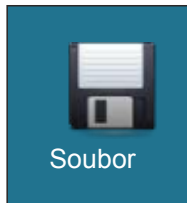

**7. SOUBOR:**

7.1. NAČÍST NASTAVENÍ Z VÝROBY

- 7.2. ULOŽIT
- 7.3. NAČÍST

### **8.1. NAČÍST NASTAVENÍ Z VÝROBY**

Po stisknutí tlačítka ''NAČÍST NASTAVENÍ Z VÝROBY'' se zobrazí dotaz ''NAČÍST NASTAVENÍ Z VÝROBY?''. Po stisknutí tlačítka "OK" se načte výchozí nastavení regulace. Stiskem tlačítka "ZPĚT" se vrátíte do předchozí nabídky.

### **8.2. ULOŽIT**

Po stisknutí tlačítka ''NAČÍST NASTAVENÍ Z VÝROBY'' se zobrazí dotaz ''NAČÍST NASTAVENÍ Z VÝROBY?". Po stisknutí tlačítka "OK" se aktuální nastavení regulace uloží do paměti. Stiskem tlačítka "ZPĚT" se vrátíte do předchozí nabídky.

## **8.3. NAČÍST**

Po stisknutí tlačítka "NAČÍST" se zobrazí "NAČÍST ULOŽENÁ NASTAVENÍ"? Po stisku tlačítka "OK" se načtou uložená nastavení (uložená ve volbě ULOŽIT). Stiskem tlačítka "ZPĚT" se vrátíte do předchozí nabídky.

> - Ventilátor - Ohřívač

#### **9.0.**

### **Statistika provozu kotle a určitých součástí:**

**Statistika** 

**STATISTIKA**

- Provoz hořáku - Spuštění
- Šroub - Plamen
- Počítadlo 7 - Počítadlo 8

- Počítadlo 9

- Počítadlo 10
	- Počítadlo 14
- Počítadlo 11 - Počítadlo 12 - Počítadlo 15
	- Počítadlo 16

- Počítadlo 13

Regulace sleduje číslo spuštění kotle a dobu provozu určitých součástí kotle.

Nabídka se všeobecnými informacemi:

### **10.0. INSTALACE**

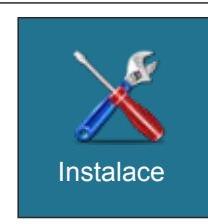

**NABÍDKA POUZE PRO AUTORIZOVANÝ SERVIS**

**9.0. INFO**

Info

*Technické pokyny REGULACE PelTec* **21**

- SID

- Verze softwaru - Výkon kotle